# INGE-LORE'S TUIORIALE

**A + B**

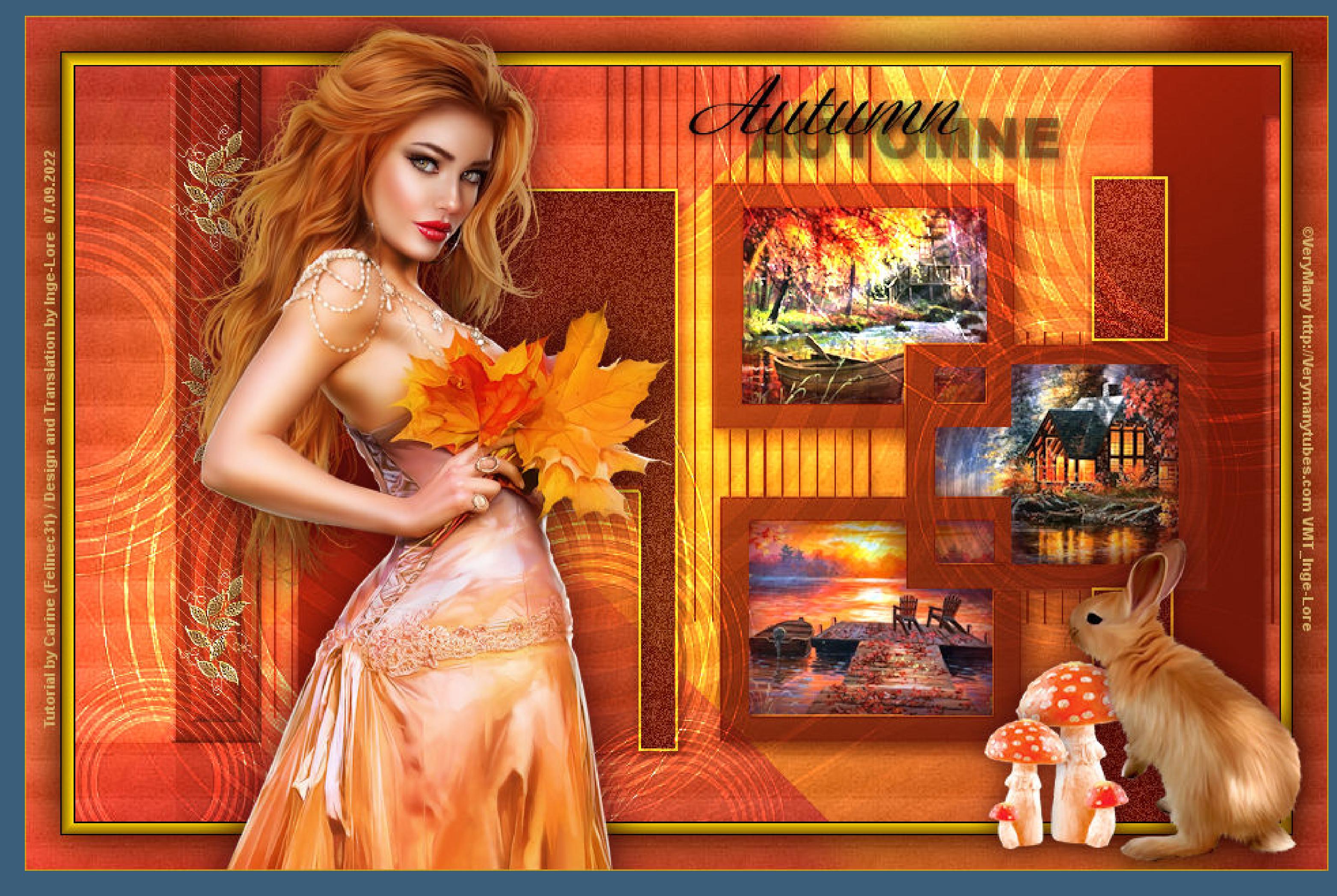

Animabelle 3 alte [Übersetzungen](https://tuts.rumpke.de/animabelle-3/)

Animabelle 4 alte [Übersetzungen](https://tuts.rumpke.de/animabelle-4/)

• [Andre](https://tuts.rumpke.de/andre-4/) 4 [Anesia](https://tuts.rumpke.de/anesia/) [Annarella](https://tuts.rumpke.de/annarella/)

• [Andre](https://tuts.rumpke.de/andre-3/) 3

#### Animabelle 5 Alte [Übersetzungen](https://tuts.rumpke.de/animabelle-5/) Animabelle 6 Alte [Übersetzungen](https://tuts.rumpke.de/animabelle-6/) Tutoriale – [Animabelle](https://tuts.rumpke.de/tutoriale-animabelle/) [Animabelle](https://tuts.rumpke.de/animabelle-seite-2/) – Seite 2 • [Animabelle](https://tuts.rumpke.de/animabelle-seite-7/) – Seite 7 • [Andre](https://tuts.rumpke.de/andre-1/) 1 [Andre](https://tuts.rumpke.de/andre-2/) 2

- [Azalee](https://tuts.rumpke.de/azalee-1/) 1 [Azalee](https://tuts.rumpke.de/azalee-2/) 2 [Tutoriale](https://tuts.rumpke.de/tutoriale-bea/) – Bea
- [Tutoriale](https://tuts.rumpke.de/belinda/) Belinda [Tutoriale](https://tuts.rumpke.de/tutoriale-barbara/) – Barbara

[Tutoriale](https://tuts.rumpke.de/bijounet/) Bijounet

### **C + D**

- **K + L** [Tutoriale](https://tuts.rumpke.de/tutoriale-kamil/) – Kamil
- [Tutoriale](https://tuts.rumpke.de/tutoriale-kathania/) Kathania • [Katinka](https://tuts.rumpke.de/katinka-tuts-1-29/) Tuts 1-29
- [Tutoriale](https://tuts.rumpke.de/katinka/) Katinka • Katinka [Tutoriale](https://tuts.rumpke.de/katinka-tutoriale-seite-2/) Seite 2
- Tutoriale [Karamella](https://tuts.rumpke.de/tutoriale-karamella/) Lady [Graph](https://tuts.rumpke.de/lady-graph/)
- [Laurette](https://tuts.rumpke.de/laurette/) • [Laurette](https://tuts.rumpke.de/laurette-2/) 2
- [Libellule](https://tuts.rumpke.de/libellule/) • [Tutoriale](https://tuts.rumpke.de/tutoriale-lily/) – Lily
- Carine 2 alte [Übersetzungen](https://tuts.rumpke.de/carine-2/) [Tutoriale](https://tuts.rumpke.de/tutoriale-carine/) – Carine • [Catrien](https://tuts.rumpke.de/catrien/)
- [Tutoriale](https://tuts.rumpke.de/ceylan/) Ceylan • [Tutoriale](https://tuts.rumpke.de/tutoriale-cloclo/) – Cloclo
- [Cloclo](https://tuts.rumpke.de/cloclo-4/) 4 • [Cloclo](https://tuts.rumpke.de/cloclo-5/) 5
- [Cloclo](https://tuts.rumpke.de/cloclo-6/) 6 • [Cloclo](https://tuts.rumpke.de/cloclo-3/) 3
- [Tutoriale](https://tuts.rumpke.de/tutoriale-colybrix/) Colybrix • [Colybrix](https://tuts.rumpke.de/colybrix-2/) 2
- [Colybrix](https://tuts.rumpke.de/colybrix-3/) 3 [Corinne](https://tuts.rumpke.de/corinne/)
- · [Denise's](https://tuts.rumpke.de/denises-tut-als-pdf/) Tut als pdf • [Tutoriale](https://tuts.rumpke.de/tutoriale-denise/) – Denise
- [Denise](https://tuts.rumpke.de/denise-2/) 2 • [Denise](https://tuts.rumpke.de/denise-3/) 3
- [Denise](https://tuts.rumpke.de/denise-4/) 4 • [Denise](https://tuts.rumpke.de/denise-5/) 5
- [Domie](https://tuts.rumpke.de/domie/)

[Tutoriale](https://tuts.rumpke.de/tutoriale-dilek/) – Dilek

- [Malacka](https://tuts.rumpke.de/malacka/)
- [Malacka](https://tuts.rumpke.de/malacka-4/) 4 • [Malacka](https://tuts.rumpke.de/malacka-3/) 3
- [Mieke](https://tuts.rumpke.de/mieke-tut-1-40/) Tut 1-80 • [Mieke](https://tuts.rumpke.de/mieke-81-160/) 81 – 160
- [Mieke](https://tuts.rumpke.de/mieke-161-233/)  $161 233$ [Tutoriale](https://tuts.rumpke.de/tutoriale-mieke/) – Mieke
- Mieke [Weihnachten](https://tuts.rumpke.de/mieke-weihnachten-1-62/) 1-62 • [Matou](https://tuts.rumpke.de/matou-1/) 1
- [Matou](https://tuts.rumpke.de/matou-2/) 2
- [Matou](https://tuts.rumpke.de/matou-3/) 3 • [Mentali](https://tuts.rumpke.de/mentali/) [Mineko](https://tuts.rumpke.de/mineko/)
- [Mineko](https://tuts.rumpke.de/mineko-2/) 2 [Mineko](https://tuts.rumpke.de/mineko_3/) 3

• [Mineko](https://tuts.rumpke.de/mineko-4/) 4

#### **E + F + G**

- [Tutoriale](https://tuts.rumpke.de/tutoriale-edith/) Edith • [Edith](https://tuts.rumpke.de/edith-2/) 2
- [Edith](https://tuts.rumpke.de/edith-3/) 3 • Tutoriale [Eglantine](https://tuts.rumpke.de/tutoriale-eglantine/)
- [Tutoriale](https://tuts.rumpke.de/tutoriale-evalynda/) Evalynda
- [Evalynda](https://tuts.rumpke.de/evalynda-2/) • [Evalynda](https://tuts.rumpke.de/evalynda-3/) 3
- [Tutoriale](https://tuts.rumpke.de/1098-2/elise/) Elise • [Elise](https://tuts.rumpke.de/elise-2/) 2
- [Elise](https://tuts.rumpke.de/elise-3/) 3
- [Tutoriale](https://tuts.rumpke.de/tutoriale-franie-margot/) Franie Margot • Franie [Margot](https://tuts.rumpke.de/franie-margot-2/) 2
- Franie [Margot](https://tuts.rumpke.de/franie-margot-3/) 3 • Franie [Margot](https://tuts.rumpke.de/franie-margot-4/) 4

- [Animationen](https://tuts.rumpke.de/animationen/) [Animationen](https://tuts.rumpke.de/animationen-2/) 2
- [Signtags](https://tuts.rumpke.de/signtags/) • [Inge-Lore's](https://tuts.rumpke.de/inge-lores-neue-tutoriale/) neue Tutoriale

- [Tutoriale](https://tuts.rumpke.de/tutoriale-nicole/) Nicole
- [Nicole](https://tuts.rumpke.de/nicole-2/) 2 • [Noisette](https://tuts.rumpke.de/noisette-tut-1-80/) Tut 1-80
- [Noisette](https://tuts.rumpke.de/noisette-81-167/) 81-167 [Tutoriale](https://tuts.rumpke.de/tutoriale-noisette/) – Noisette
- [Ostern](https://tuts.rumpke.de/ostern/)
- **P**
- · PSP [Arena](https://tuts.rumpke.de/psp-arena/) • [Tutoriale](https://tuts.rumpke.de/tutoriale-poushka/) Poushka Rose de [Sable](https://tuts.rumpke.de/rose-de-sable/)

- Tutoriale [Ana-Maria](https://tuts.rumpke.de/tutoriale-ana-maria/) [Tutoriale](https://tuts.rumpke.de/tutoriale-cidaben/) – CidaBen
	- [Tutoriale](https://tuts.rumpke.de/tutoriale-elaine/) Elaine • [Tutoriale](https://tuts.rumpke.de/tutoriale-inacia-neves/) – Inacia Neves
	- [Tutoriale](https://tuts.rumpke.de/tutoriale-leni-diniz/) Leni Diniz [Tutoriale](https://tuts.rumpke.de/tutoriale-leni-2/) – Leni 2
	- Tutoriale [Marcinha](https://tuts.rumpke.de/tutoriale-marcinha/) [Tutoriale](https://tuts.rumpke.de/tutoriale-roberta/) – Roberta
	- [Tutoriale](https://tuts.rumpke.de/tutoriale-roberta-seite-2/) Roberta Seite 2 Tutoriale – [Verschiedene](https://tuts.rumpke.de/tutoriale-verschiedene/)
	- Marcinha und [Soxikibem](https://tuts.rumpke.de/marcinha-und-soxikibem/) Tutoriale [Marcinha](https://tuts.rumpke.de/tutoriale-marcinha-elaine/) + Elaine
	- Tutoriale [Calligraphy](https://tuts.rumpke.de/tutoriale-calligraphy/) • Tutoriale [Calligraphy](https://tuts.rumpke.de/tutoriale-calligraphy-seite-2/) - Seite 2

# • [Tutoriale](https://tuts.rumpke.de/tutoriale-lu/) Lu

Graph [Sabine](https://tuts.rumpke.de/graph-sabine/)

- **T** • [Tesy](https://tuts.rumpke.de/tesy-tuts-1-37/) Tuts 1-37
- [Tutoriale](https://tuts.rumpke.de/tutoriale-tesy/) Tesy • [Tesy](https://tuts.rumpke.de/tesy-2/) 2
- Tine Tuts  $1-58$ • [Tutoriale](https://tuts.rumpke.de/tutoriale-tine/) Tine
- 

[Lola](https://tuts.rumpke.de/lola/)

## **M**

• [Tutoriale](https://tuts.rumpke.de/tutoriale-valy/) – Valy Valy – alte [Tutoriale](https://tuts.rumpke.de/valy-alte-tutoriale/)

- [Yedralina](https://tuts.rumpke.de/yedralina-2/) alte Tutoriale Tutoriale – [Yedralina](https://tuts.rumpke.de/tutoriale-yedralina/)
- [Yedralina](https://tuts.rumpke.de/yedralina-3/) 3

• [Zane](https://tuts.rumpke.de/zane/) [Womanence](https://tuts.rumpke.de/womanence/) [Weihnachten](https://tuts.rumpke.de/weihnachten/)

[Tutoriale](https://tuts.rumpke.de/tutoriale-melodi/) – Melodi

#### **MEINE TUTORIALE**

#### **N + O**

#### **SOXIKIBEM** [Soxikibem](https://tuts.rumpke.de/soxikibem-tuts-1-32/) – Tuts 1-32

#### Tutoriale – [Soxikibem](https://tuts.rumpke.de/tutoriale-soxikibem/) [Soxikibem](https://tuts.rumpke.de/soxikibem-seite-2/) – Seite 2

#### • [Soxikibem](https://tuts.rumpke.de/soxikibem-seite-3/) – Seite 3 • [Soxikibem](https://tuts.rumpke.de/soxikibem-seite-4-2/) – Seite 4 • [Soxikibem](https://tuts.rumpke.de/soxikibem-seite-5/) – Seite 5 • [Soxikibem](https://tuts.rumpke.de/soxikibem-seite-6/) – Seite 6

#### **S**

- [Sweety](https://tuts.rumpke.de/sweety-tut-1-81/) Tut 1-81 • Sweety Tuts [82-104](https://tuts.rumpke.de/sweety-tuts-82-104/)
- [Tutoriale](https://tuts.rumpke.de/tutoriale-sweety/) Sweety • [Sweety](https://tuts.rumpke.de/sweety-seite-2/) – Seite 2
- Tuts [Shawnee](https://tuts.rumpke.de/tuts-shawnee/) • [Spiegeln](https://tuts.rumpke.de/spiegeln-mit-scripten/) mit Scripten

#### **VALY**

#### **YEDRALINA**

**Schiebe die Selectionen in den Auswahlordner oder öne die Alpha-Datei,erstelle mit Shift und D eine Kopie, schließe das Original,wir arbeiten auf der Kopie. Oder öffne ein neues Blatt 900 x 570 Px.** 

# **W + Z**

**Carine – Journee d'Automne**

# **Journee d'Automne**

#### **Herbsttag**

#### **Inge-Lore 07.09.2022**

- **.**
	- **.**
	-
	- **.**

Kanteneffekte-nachzeichnen **zusammenfassen–Gruppe zusammenfassen Schlagschatten 1/1/60/10**

**Dieses Tutorial habe ich mit der Erlaubnis von Carine übersetzt,**

#### **ihre schöne Seite findest du hier**

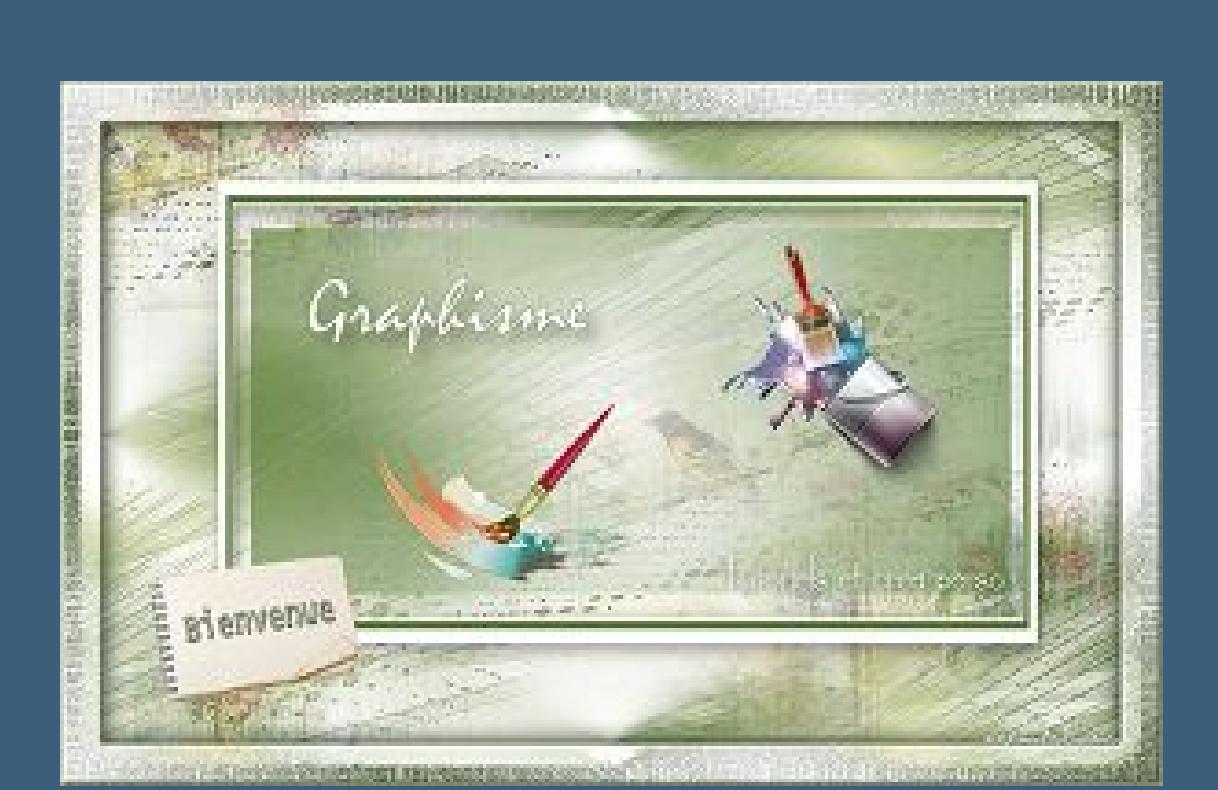

**Merci Carine de ce que je peux traduire vos beaux tutoriaux.**

**Das Copyright des original Tutorials liegt alleine bei Carine,**

**das Copyright der deutschen Übersetzung liegt alleine bei mir,Inge-Lore.**

#### **Es ist nicht erlaubt,mein Tutorial zu kopieren oder auf**

**anderen Seiten zum download anzubieten.**

**Mein Material habe ich aus diversen Tubengruppen.**

**Das Copyright des Materials liegt alleine beim jeweiligen Künstler.**

**Sollte ich ein Copyright verletzt haben,sendet mir bitte eine [E-Mail](mailto:kimsoma@gmx.de).**

**Ich danke allen Tubern für das schöne Material,**

**ohne das es solche schönen Bilder gar nicht geben würde.**

**Ich habe das Tutorial mit PSP 2020 gebastelt,**

**aber es sollte auch mit allen anderen Varianten zu basteln gehen. \*\*\*\*\*\*\*\*\*\*\*\*\*\*\*\*\*\*\*\*\*\*\*\*\*\*\*\*\*\*\*\*\*\*\*\*\*\*\*\*\*\*\*\*\*\*\*\*\*\*\*\*\***

**Hier werden meine Tutoriale getestet**

**\*\*\*\*\*\*\*\*\*\*\*\*\*\*\*\*\*\*\*\*\*\*\*\*\*\*\*\*\*\*\*\*\*\*\*\*\*\*\*\*\*\*\*\*\*\*\*\*\*\*\*\* [Plugins](http://tutorialsbyhexi.grafikkreators.de/filterseite/filterseite.html)**

**Filters Unlimited–Papier Textures–CardBoard Box,Coarse AAA Filters–AAA Framer AP 01 (Innovation) Lines – SilverLining Simple–Pizza Slice Mirror**

**\*\*\*\*\*\*\*\*\*\*\*\*\*\*\*\*\*\*\*\*\*\*\*\*\*\*\*\*\*\*\*\*\*\*\*\*\*\*\*\*\*\*\*\*\*\*\*\*\*\*\*\***

#### **[Material](https://www.mediafire.com/file/3s1jjh74wcu1zob/Carine-90-Journ%C3%A9e+d) oder [HIER](https://filehorst.de/d/exHlyEjE)**

**du brauchst noch**

#### **Hintergrundtube Dekotube**

**Personentube**

**meine ist von VeryMany und du bekommst sie [HIER](http://verymanytubes.com/)**

**\*\*\*\*\*\*\*\*\*\*\*\*\*\*\*\*\*\*\*\*\*\*\*\*\*\*\*\*\*\*\*\*\*\*\*\*\*\*\*\*\*\*\*\*\*\*\*\*\*\*\*\***

#### **Vorwort !!**

**Alle,die mit einer neuen PSP Version (ab X3) arbeiten, können nicht mehr so spiegeln,wie man es bis dahin kannte. Dafür habe ich eine kleine Anleitung geschrieben,wie es mit Skripten geht. Schau [HIER](https://tuts.rumpke.de/spiegeln-mit-scripten/)** *Weil man bei den neuen PSP Versionen nicht mehr so einfach spiegeln kann,*

*mir dadurch die Arbeit schwerer gemacht wird und dir auch, habe ich mich dazu entschieden, nur noch mit den Skripten zu arbeiten !!!! Mach es dir auch einfach und installiere dir die Skripte !!*

**\*\*\*\*\*\*\*\*\*\*\*\*\*\*\*\*\*\*\*\*\*\*\*\*\*\*\*\*\*\*\*\*\*\*\*\*\*\*\*\*\*\*\*\*\*\*\*\*\*\*\*\***

**Wenn etwas verkleinert wird,dann immer ohne Haken bei \*Alle Ebenen**

**angepaßt\* , andernfalls schreibe ich es dazu.**

**\*\*\*\*\*\*\*\*\*\*\*\*\*\*\*\*\*\*\*\*\*\*\*\*\*\*\*\*\*\*\*\*\*\*\*\*\*\*\*\*\*\*\*\*\*\*\*\*\*\*\***

#### **Das Originaltut,klick einfach aufs Bild**

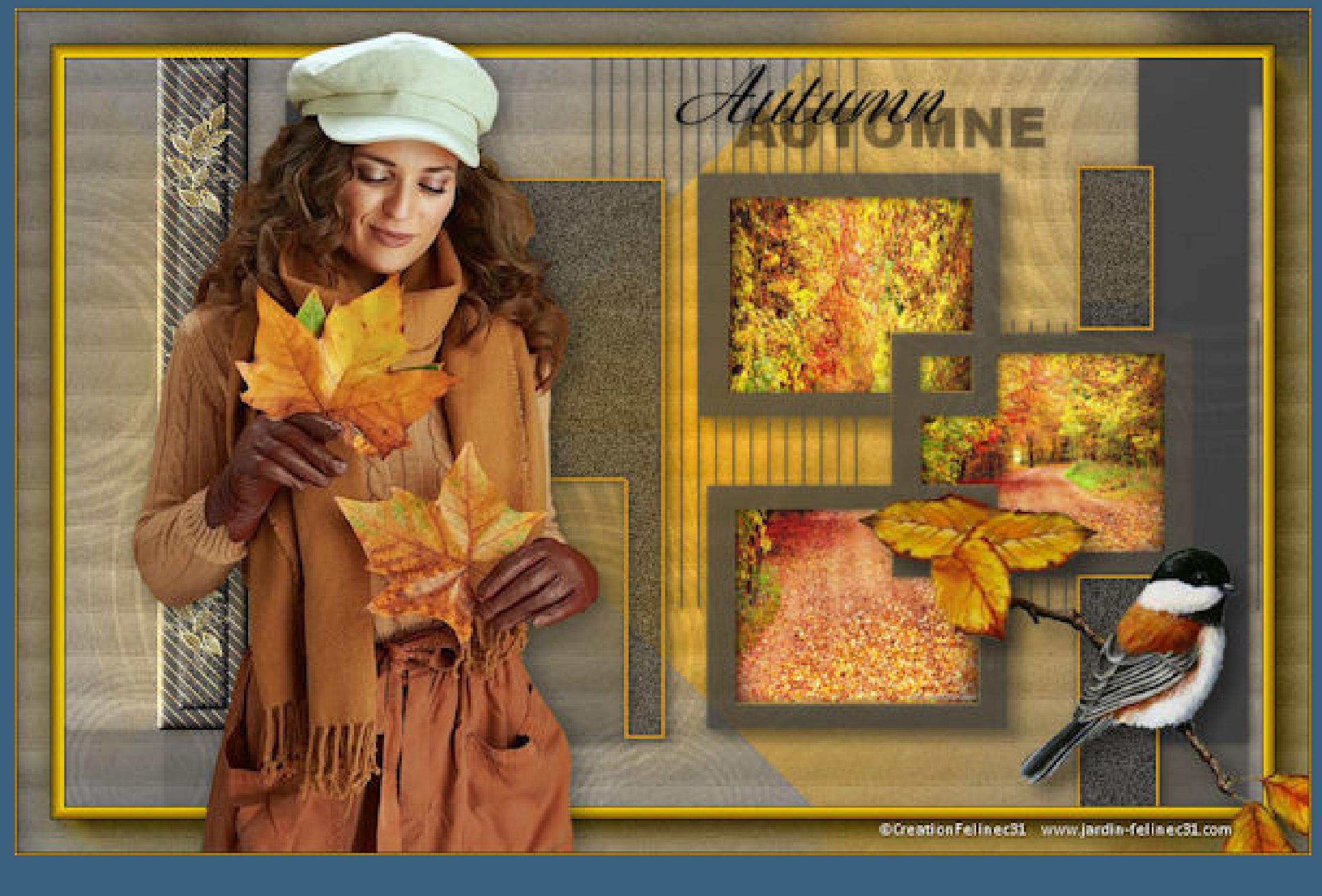

**Punkt 1 Such dir aus deinen Tuben 4 Farben,das sind meine.**

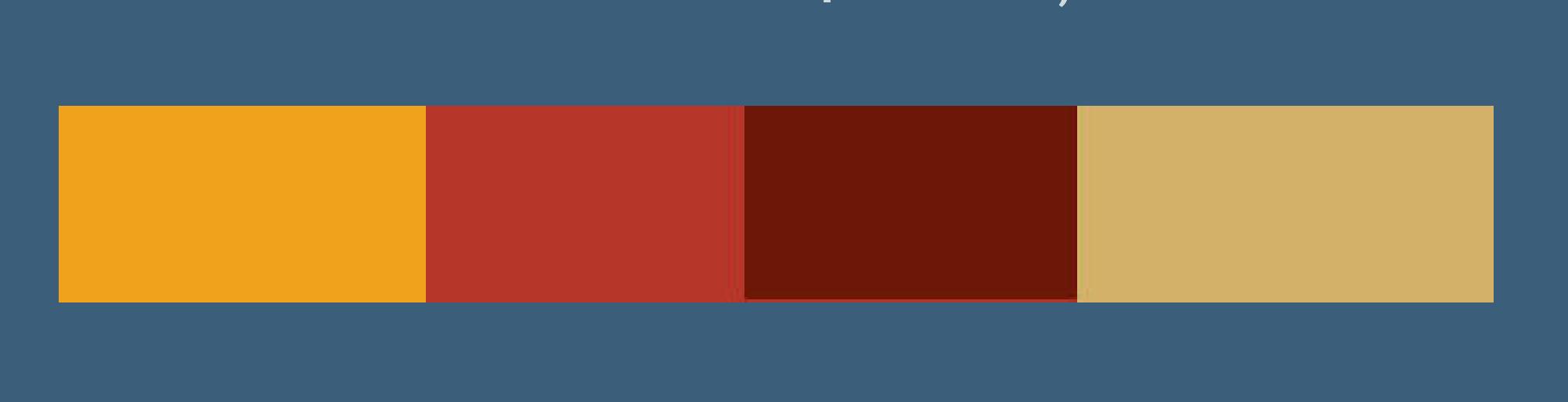

**Ich arbeite mit der Alpha-Datei.Die Farben 1+2 sind eingestellt.**

#### **Punkt 2 Fülle dein Blatt mit diesem Verlauf**

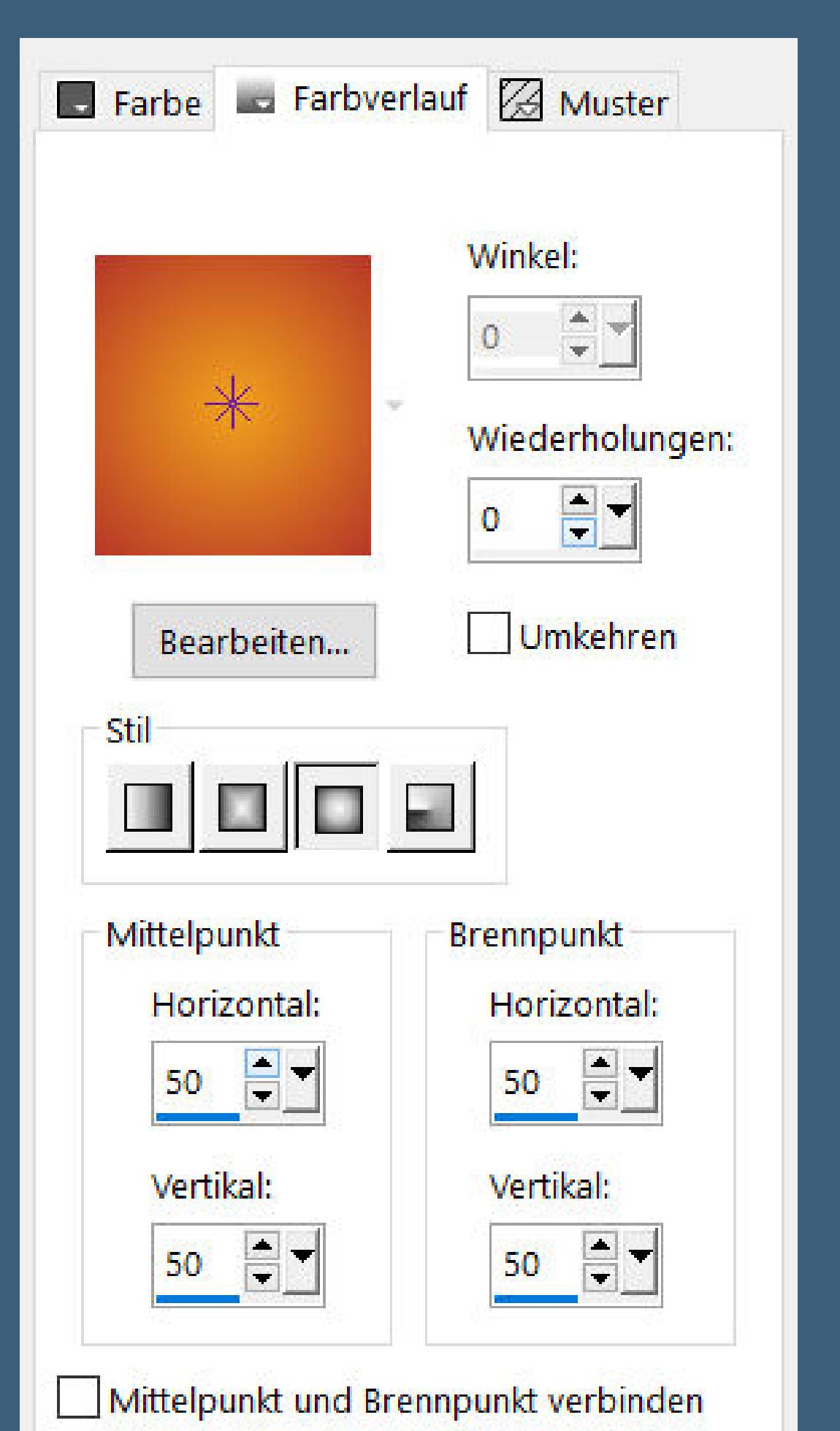

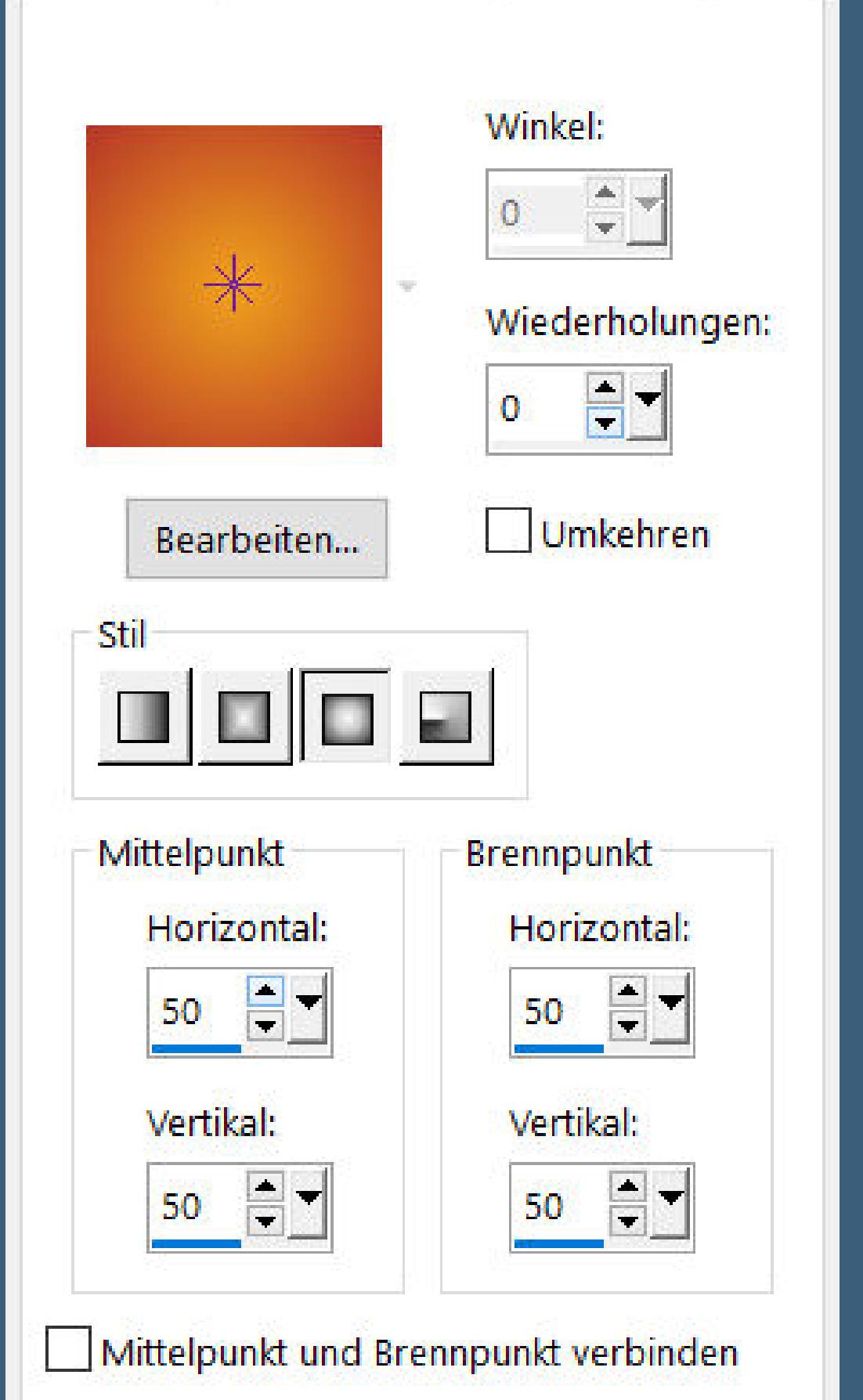

**neue Ebene–mit Farbe 3 füllen Ebenen–Maskenebene aus Bild \*Symetrie\***

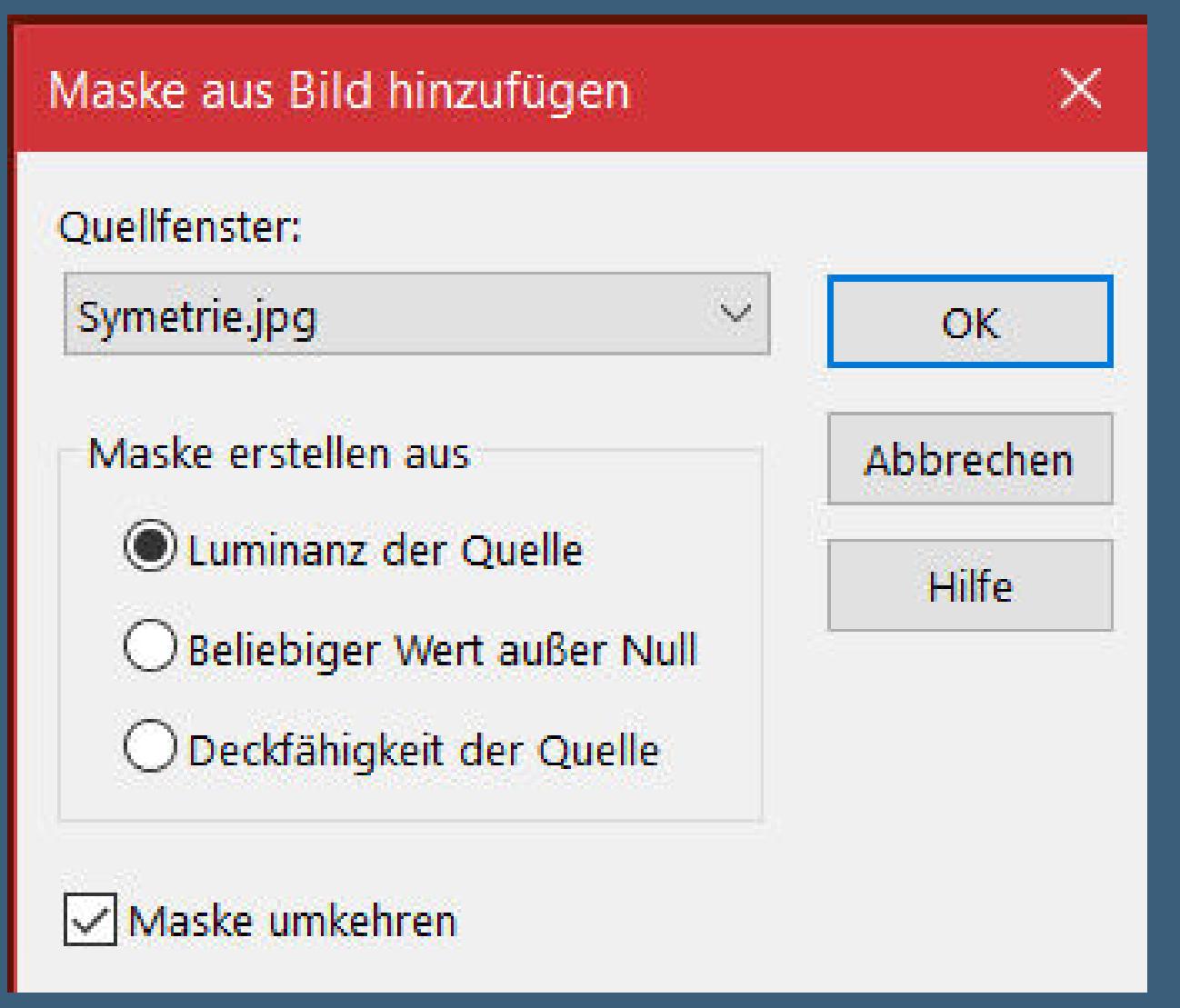

**Punkt 3 Geh auf Raster 1 Plugins–Simple–Pizza Slice Mirror Filters Unlimited–Papier Textures–CardBoard Box,Coarse**

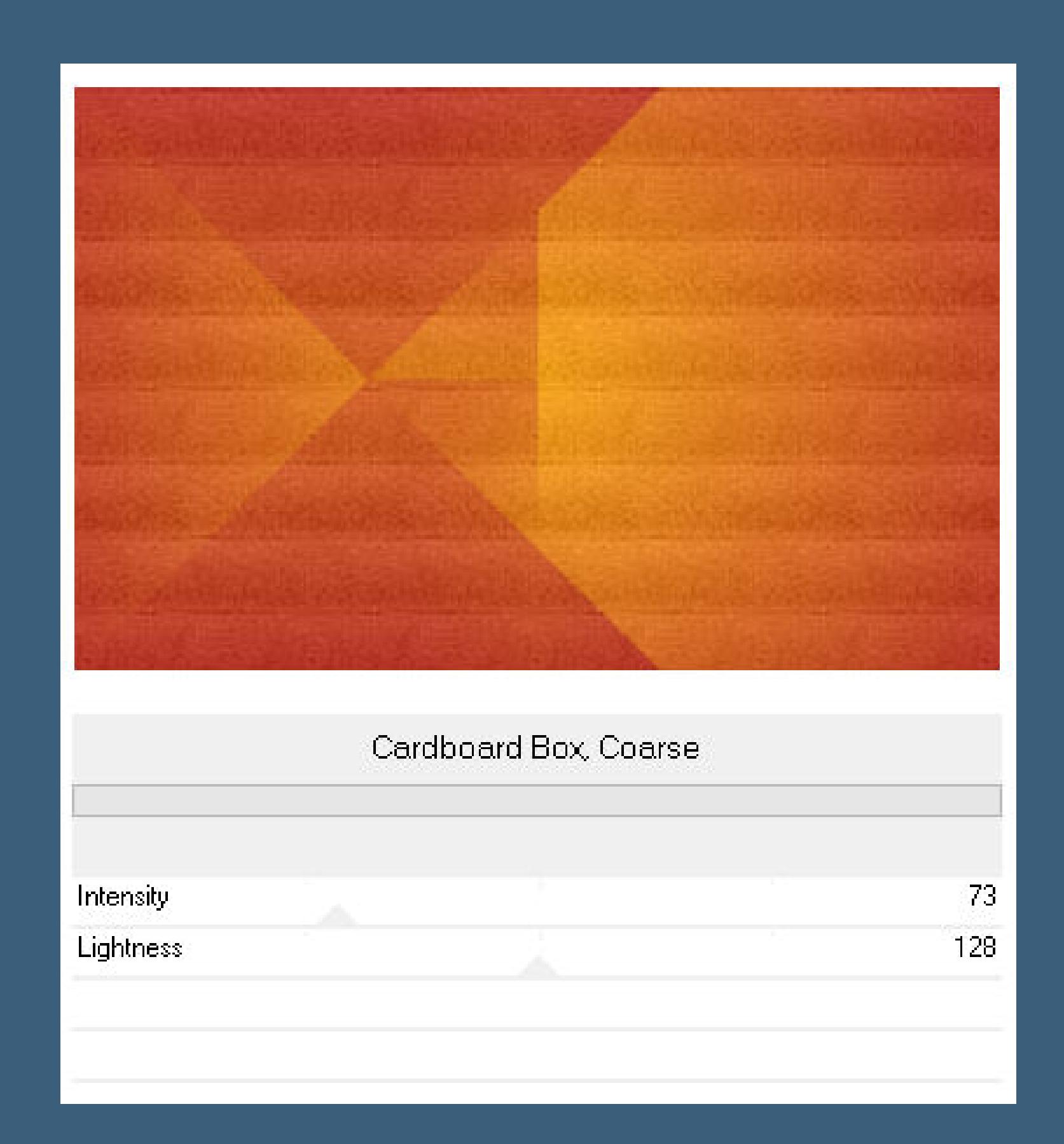

**geh wieder auf die obere Ebene–nach unten zusammenfassen Auswahl–Auswahl laden/speichern–Auswahl aus Alpha-Kanal laden Auswahl \*Sélection #Automne2022\* laden in Ebene umwandeln**

#### **Punkt 4 Einstellen–Unschärfe–Gaußsche Unschärfe mit 30 Einstellen–Bildrauschen hinzufügen**

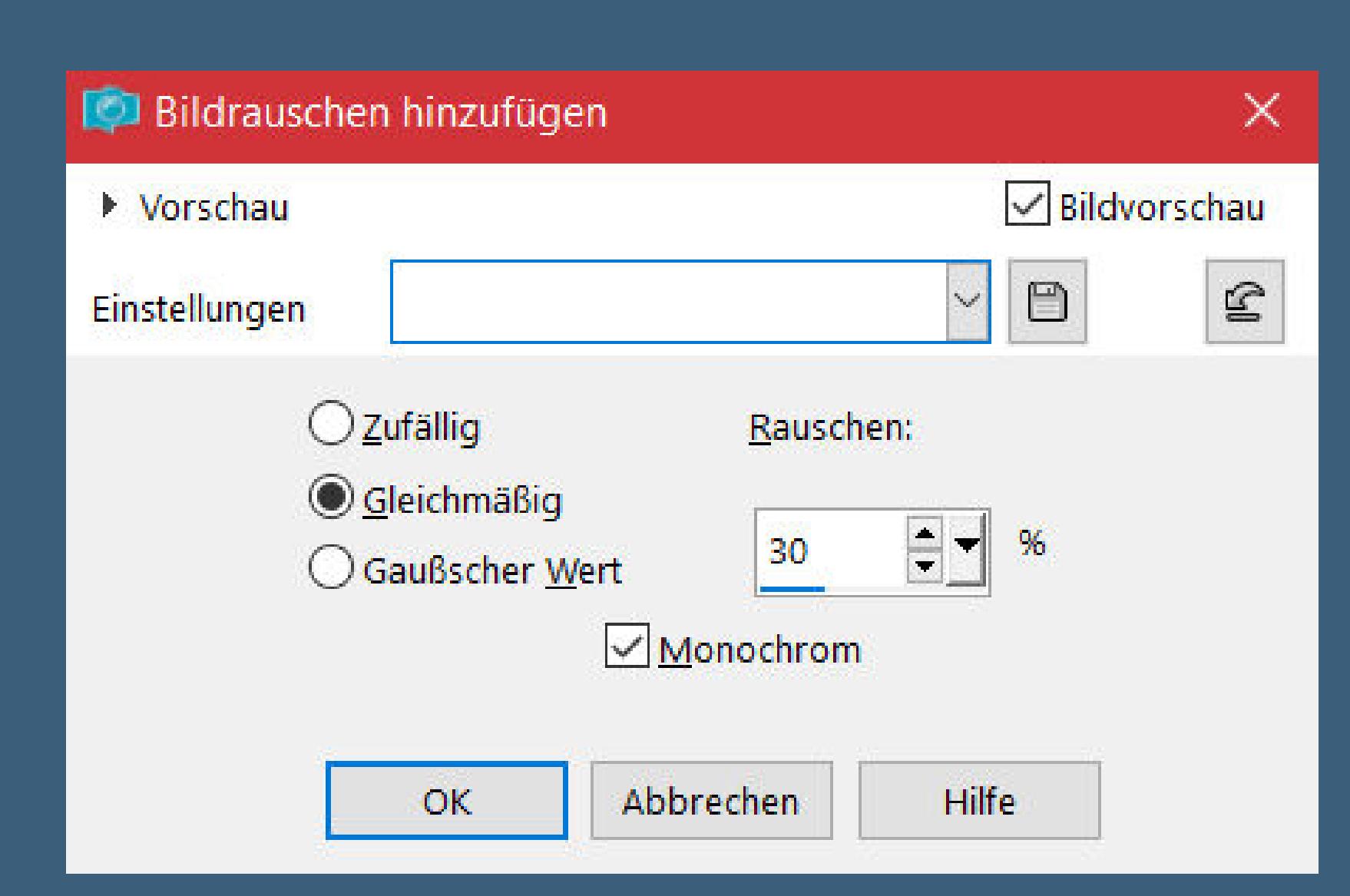

## **neue Ebene–mit Farbe 1 füllen Auswahl ändern–verkleinern um 2 Px–Löschtaste Auswahl aufheben**

**Schlagschatten wdh. Auswahl \*Sélection #Automne2022\_1\* laden**

# **Punkt 5**

**Neue Ebene–kopiere dein Hintergrundbild einfügen in die Auswahl–Auswahl umkehren Schlagschatten 0/0/60/30 Auswahl aufheben Auswahl \*Sélection #Automne2022\_2\* laden neue Ebene–wieder einfügen in die Auswahl Auswahl umkehren Schlagschatten wdh.–Auswahl aufheben**

## **Punkt 6 Ebenen sichtbar zusammenfassen Auswahl \*Sélection #Automne2022\_3\* laden in Ebene umwandeln Plugins–AP 01 (Innovation) Lines – SilverLining**

 $10$  $\sim$  $234$ **SAM**  $|179\rangle$ **POST EM**  $129$  $\sqrt{1}$ **Barri** Mesh  $\overline{\mathbf{r}}$ 

**Eekte–3D Eekte–Innenfase**

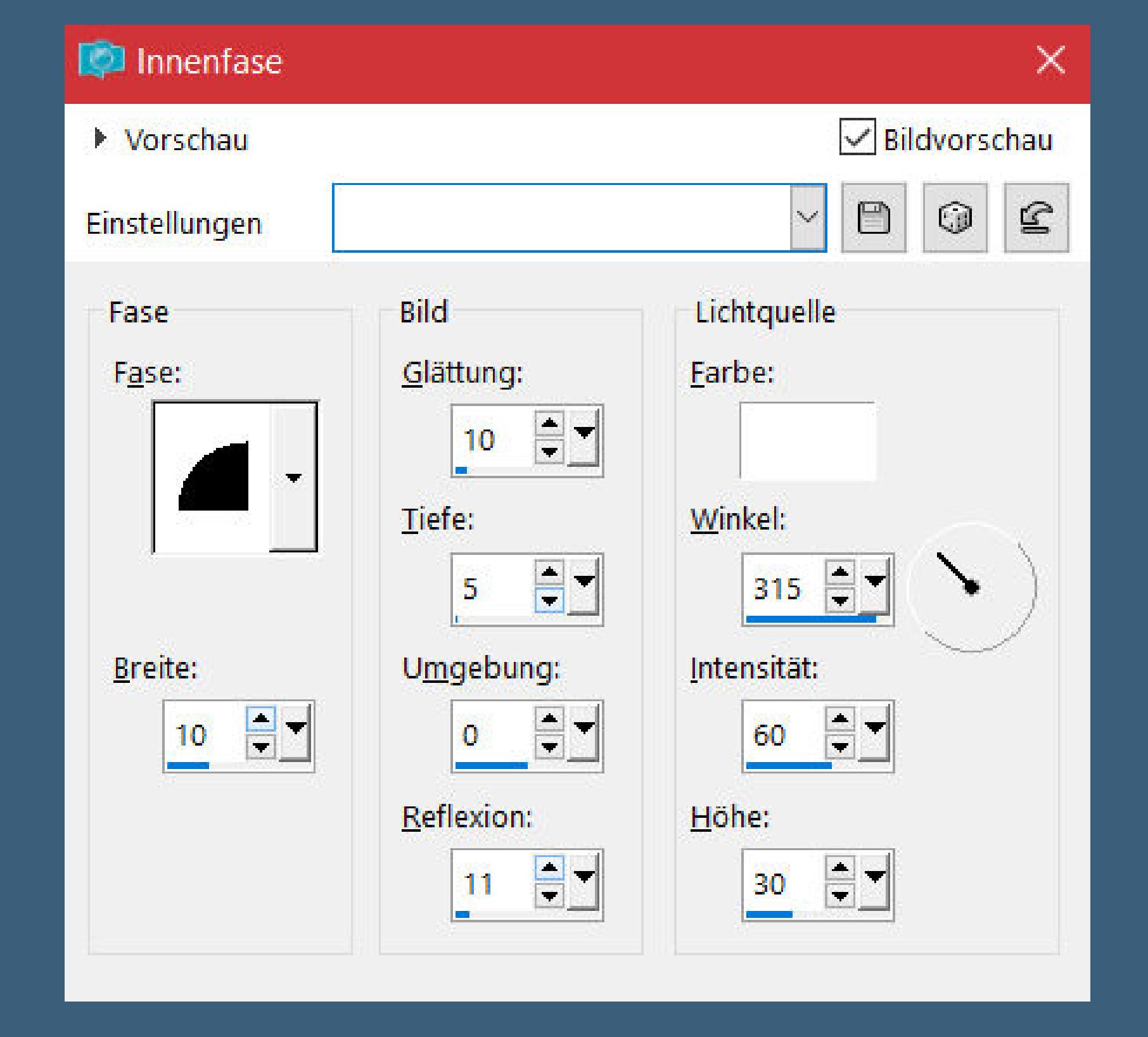

**Auswahl verkleinern um 15 Px Eekte–3D Eekte–Innenfase wdh.**

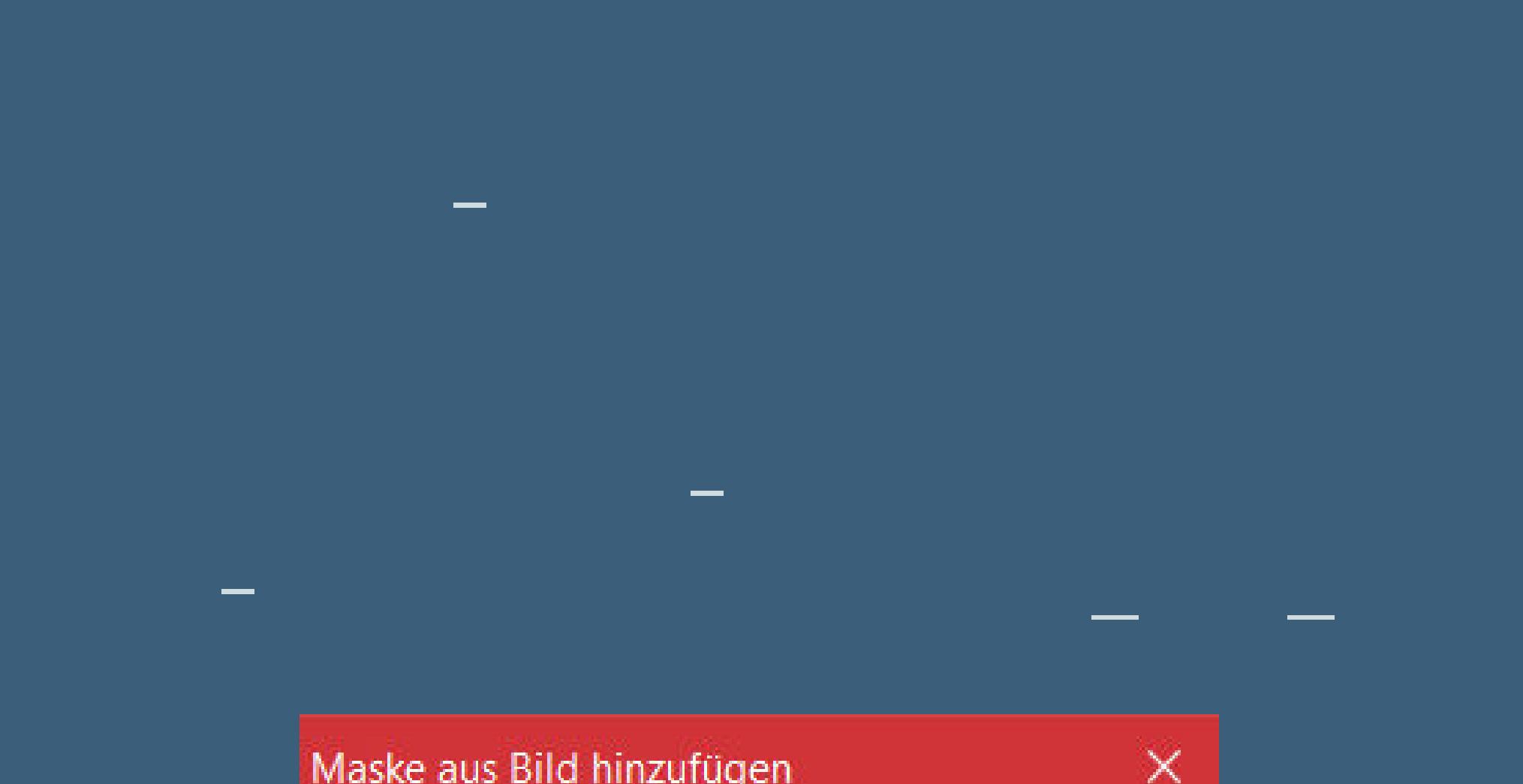

 $\times$ Maske aus Bild hinzufügen Quellfenster: Narah\_mask\_0543.jpg  $\mathcal{N}_{\mathcal{A}}$ OK Maske erstellen aus Abbrechen Luminanz der Quelle Hilfe ◯ Beliebiger Wert außer Null

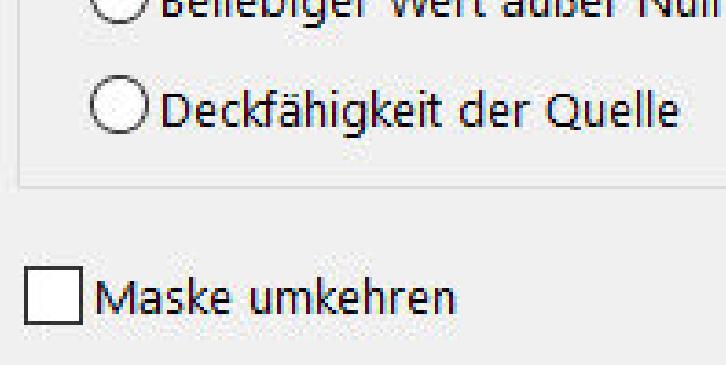

**Kanteneekte–nachzeichnen zusammenfassen–Gruppe zusammenfassen Mischmodus Unterbelichten–Deckkraft 40%**

**Punkt 8**

**Geh auf die oberste Ebene kopiere die Wordart–einfügen auf dein Bild mit Taste K einstellen auf 457 / 9 Schlagschatten 1/1/30/10 alle Ebenen zusammenfassen–kopieren Rand hinzufügen–1 Px Farbe 1**

> **Punkt 9 Plugins–AAA Filters–AAA Framer**

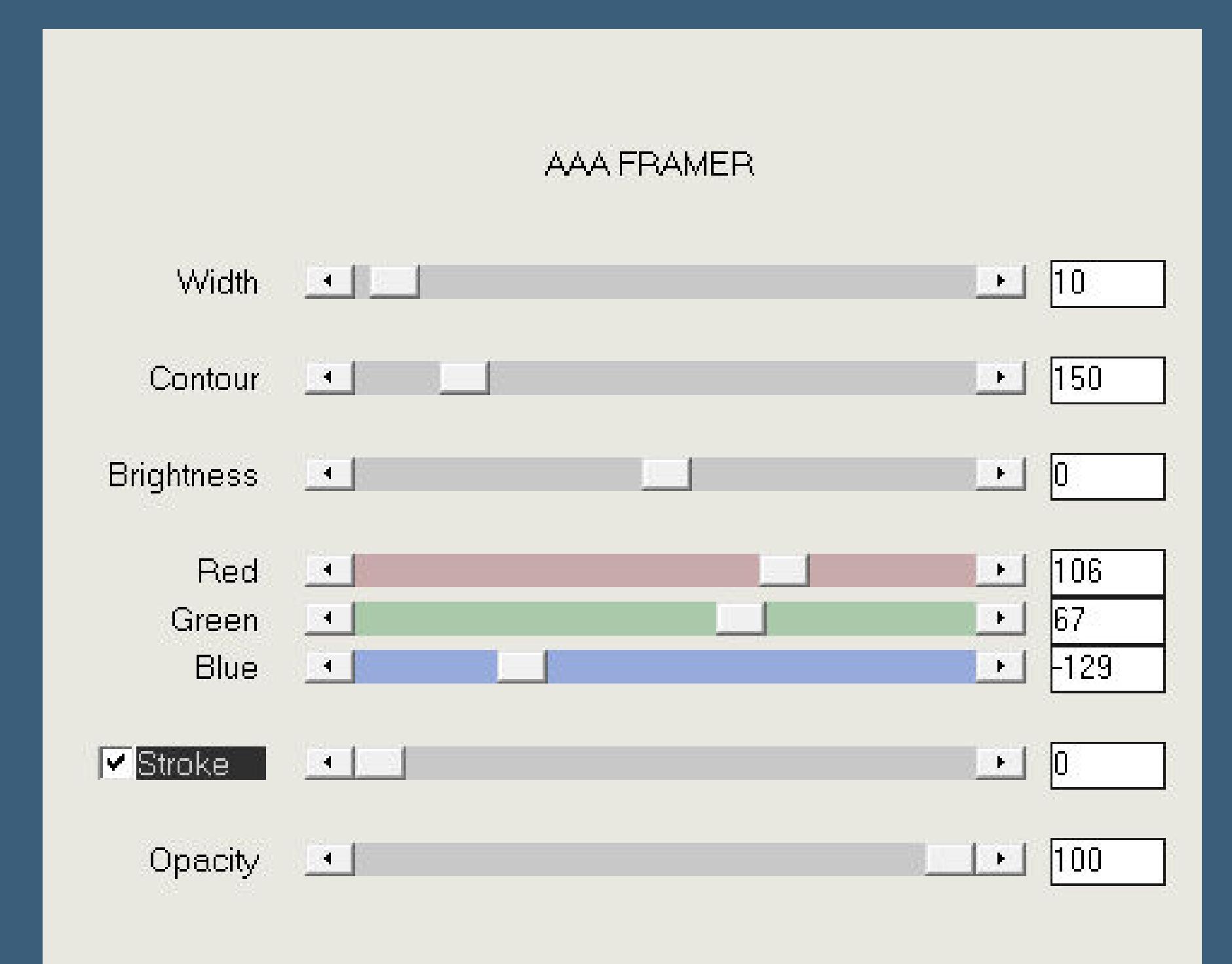

**Auswahl alles**

**Rand hinzufügen–25 Px weiß**

**Auswahl umkehren–einfügen in die Auswahl Gaußsche Unschärfe mit 15**

**Filters Unlimited–Papier Textures–CardBoard Box,Coarse**

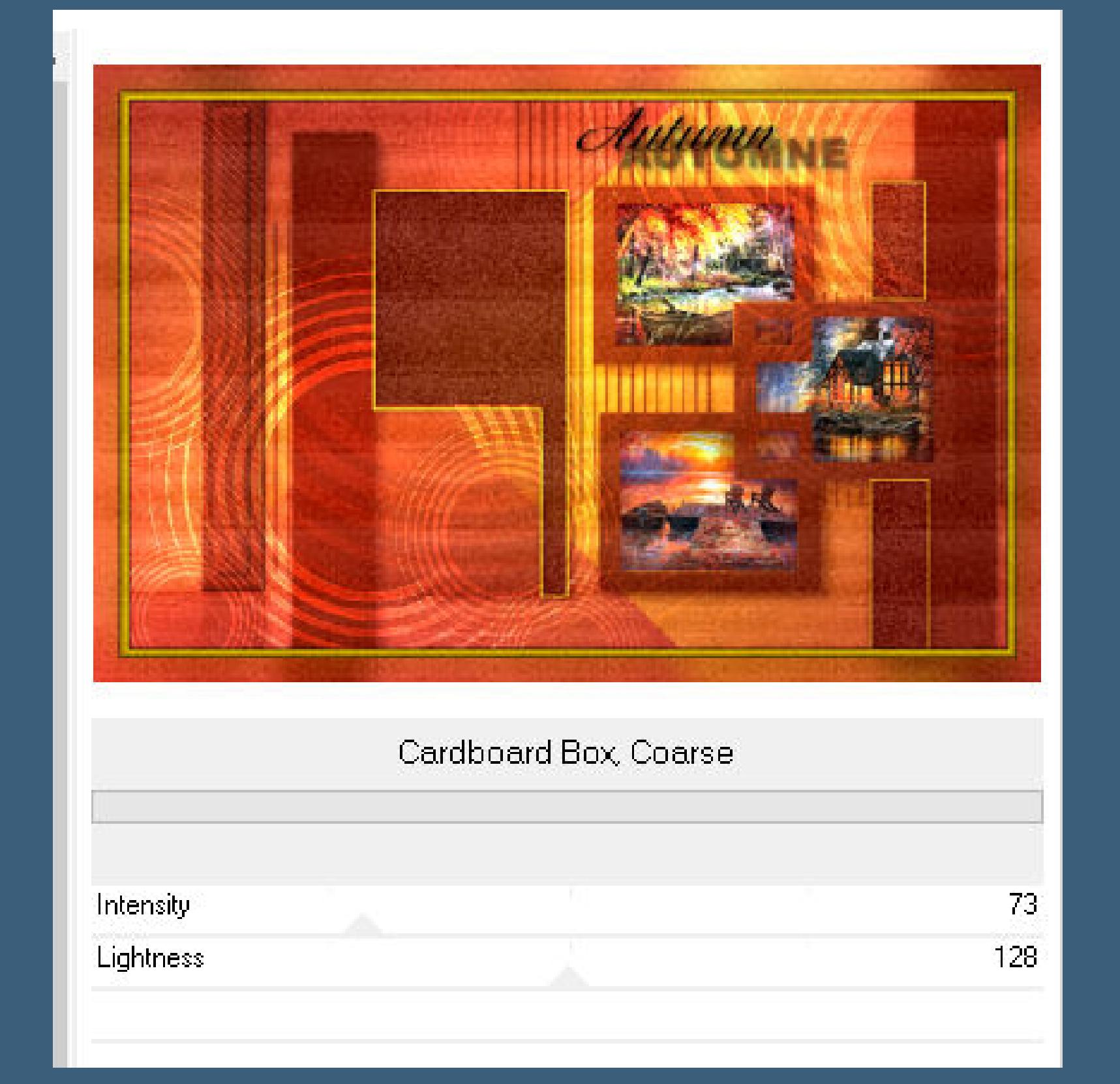

**Auswahl umkehren Schlagschatten 0/0/60/40 Auswahl aufheben**

**Punkt 10**

**Kopiere \*Deco or\*–einfügen auf dein Bild mit Taste K einstellen auf 106 / 79 kopiere deine Personentube–einfügen auf dein Bild passe die Größe an–scharfzeichnen Schlagschatten 5/5/45/30**

**Punkt 11**

**Kopiere deine Dekotube–einfügen auf dein Bild Größe anpassen–scharfzeichnen Schlagschatten wdh. setz dein WZ und das Copyright aufs Bild Rand hinzufügen–1 Px Farbe 4 und als jpg speichern.**

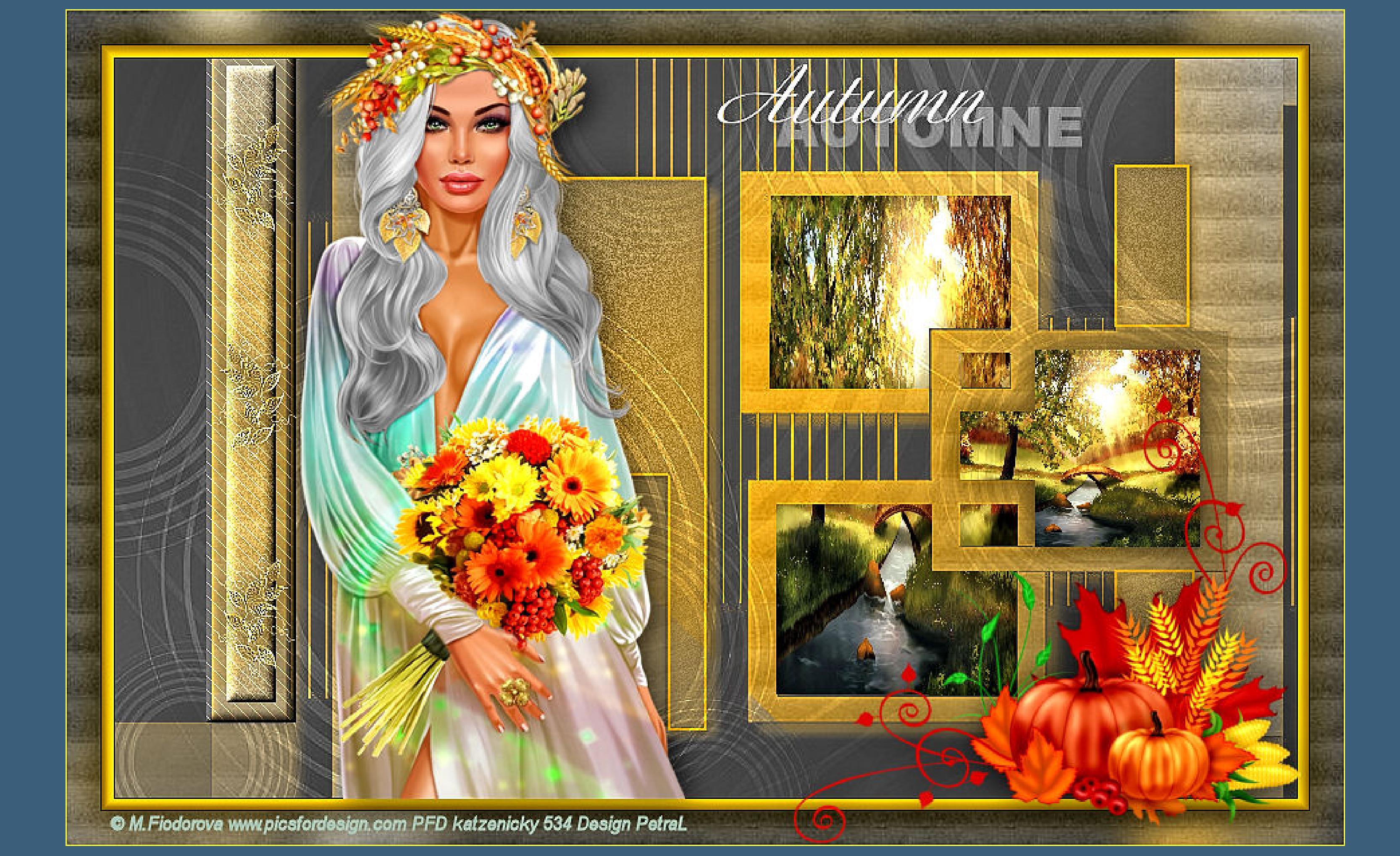